#### How to use the SMART Board

General first steps:

- Turn on the computer in lower cabinet, in the drawer above this computer gather the projector remote (grey) and the wireless mouse/keyboard.
- Turn on the ceiling-mounted projector using the projector remote or press the green lighted button on the bottom of the projector.
- Turn on sound (if needed) by twisting the round knob on the right speaker.
- Open the computer as usual, Ctrl+Alt+Delete and use the same password as other WIN computers.
- On the computer desktop there are the same shortcuts as other WIN computers;

# ->Hold down the Ctrl key while clicking the shortcuts (coloured text) to move around the page more easily.

You already know how to use ShareVison and findmyshift.

Here's the path to get you where you may need to go for:

How to open and save Any Minutes

How to open Individual Updates Minutes

How to open Team Meeting Minutes

How to open Committee Minutes

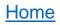

#### >DOUBLE-CLICK the Meeting Minutes shortcut

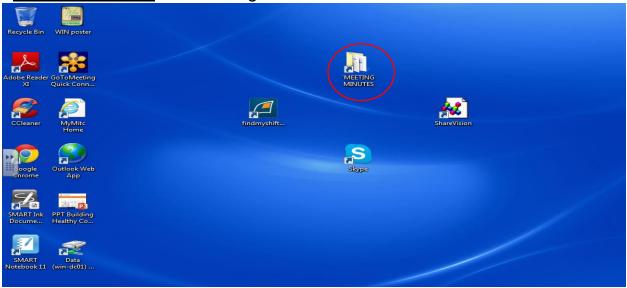

#### >DOUBLE-CLICK on the Folder you need to open,

e.g. for all Team and/or for Individual(s) Update Meeting minutes it's Teams

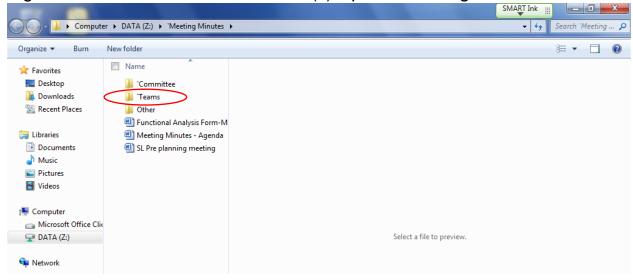

#### <u>Home</u>

# >DOUBLE-CLICK on the Team folder that gets you closer, e.g. 24-Hour 1010

| Name                                 | Date modified      | Туре             | Size  |
|--------------------------------------|--------------------|------------------|-------|
| 24-Hour 1010                         | 04/03/2015 1:23 PM | File folder      |       |
| 4030                                 | 05/03/2015 8:18 A  | File folder      |       |
| 👢 Community Access -3000             | 05/03/2015 8:19 A  | File folder      |       |
| 👢 Employment 2020                    | 05/03/2015 8:17 A  | File folder      |       |
| 🕙 `Meeting Minutes New Draft         | 03/03/2015 3:23 PM | Microsoft Word D | 29 KB |
| 🕙 Meeting Minutes Individual Updates | 03/03/2015 3:35 PM | Microsoft Word D | 36 KB |

# >DOUBLE-CLICK on the specific Team minutes you are trying to get to e.g. AE-JK 's

| leam                                 |                    |                  |       |
|--------------------------------------|--------------------|------------------|-------|
| Name                                 | Date modified      | Туре             | Size  |
| AE-JK                                | 04/03/2015 1:22 PM | File folder      |       |
| L CB LH                              | 04/03/2015 1:22 PM | File folder      |       |
| L D-R-I                              | 04/03/2015 1:23 PM | File folder      |       |
| L K-T-V                              | 04/03/2015 1:23 PM | File folder      |       |
| LV-KM                                | 04/03/2015 1:23 PM | File folder      |       |
| 👃 Older                              | 04/03/2015 1:23 PM | File folder      |       |
| 👃 P-RN                               | 04/03/2015 1:23 PM | File folder      |       |
| L SL SY                              | 04/03/2015 1:23 PM | File folder      |       |
| Meeting Minutes New Draft            | 03/03/2015 3:28 PM | Microsoft Word D | 29 KB |
| 💾 Meeting Minutes Individual Updates | 03/03/2015 3:36 PM | Microsoft Word D | 36 KB |

## >DOUBLE-CLICK Team

| ^ | Name                | Date modified                        | Туре       | Size |
|---|---------------------|--------------------------------------|------------|------|
|   | Lindividual Updates | 05/03/2015 11:22<br>05/03/2015 11:22 |            |      |
|   | i lean              | 03/03/2013 11.22                     | The loider |      |

# >DOUBLE-CLICK the current year (most minutes should be in year folders Apr 01-Mar31), (to open any Minutes)

| Name        | Date modified      | Туре        | Size |
|-------------|--------------------|-------------|------|
| 2014 -2015  | 04/03/2015 1:22 PM | File folder |      |
| 1 2013-2014 | 04/03/2015 1:22 PM | File folder |      |

#### >DOUBLE-CLICK `Meeting Minutes New Draft at top of list

| Meeting Minutes New Draft             | 03/03/2015 3:23 PM | Microsoft Word D | 29 KB  |
|---------------------------------------|--------------------|------------------|--------|
| 💾 1May 14, 2014                       | 14/05/2014 10:25   | Microsoft Word D | 34 KB  |
| 🔁 1May 14, 2014                       | 14/05/2014 10:25   | Adobe Acrobat D  | 73 KB  |
| 党 2September 11, 2014                 | 28/11/2014 12:02   | Adobe Acrobat D  | 105 KB |
| 🕙 3November 6, 2014                   | 12/02/2015 9:03 A  | Microsoft Word D | 35 KB  |
| 党 3November 6, 2014                   | 12/02/2015 9:03 A  | Adobe Acrobat D  | 10 KB  |
| 🕙 4Feb 9,2015Meeting Minutes - Agenda | 12/02/2015 7:44 A  | Microsoft Word D | 35 KB  |

#### ->Click Ok when asked

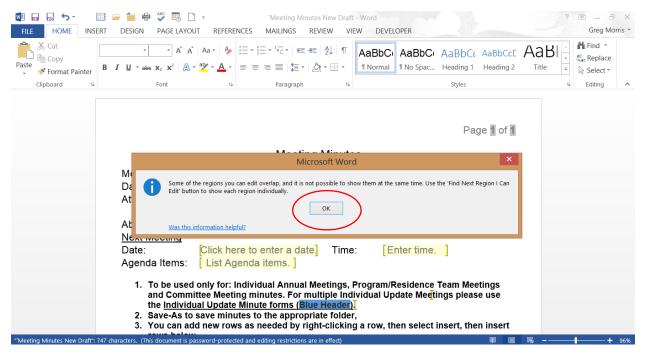

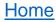

| -> <u>CL</u> | .ICK view                                     |                                                                                                    |                                               |                                                   |              |               |            |
|--------------|-----------------------------------------------|----------------------------------------------------------------------------------------------------|-----------------------------------------------|---------------------------------------------------|--------------|---------------|------------|
| FILE         | TOOLS VIEW                                    |                                                                                                    | `Meeting Minute                               | es New Draft - Word                               |              |               | Щ — 8 ×    |
|              |                                               |                                                                                                    | Meeting                                       | g Minutes                                         |              |               |            |
|              | Meeting for:<br>Date:<br>Attending:           | Choose an item.<br>Click here to enter a date.<br>List people present.                                                                                                    | Specify:<br>Time:                             | Name of Goup/<br>Enter time.                      | Individual.  |               |            |
|              | Absent:<br><u>Next Meeting</u>                | List people absent.                                                                                                    |                                               |                                                   |              |               |            |
|              | Date:<br>Agenda Items:                        | Click here to enter a date.<br>List Agenda items.                                                                                                    | Time:                                         | Enter time.                                       |              |               | $\bigcirc$ |
|              | For multipl<br>2. Save-As to<br>3. You can ad | l only for: Individual Annual Me<br>le Individual Update Meetings p<br>save minutes to the appropriat<br>ld new rows as needed by right<br>ask for help to <u>save a copy on S</u> | lease use the<br>te folder,<br>-clicking a ro | e <u>Individual Update</u><br>w, then select inse | Minute forms | Blue Header). | ites.      |
|              | Aganda Itama                                  | Discussion                                                                                                    | Conclusion                                    |                                                   | M/bo/M/bop   |               |            |

| Agenda Items | Discussion/Conclusions | <u>Who/When</u> |
|--------------|------------------------|-----------------|
|              |                        |                 |

# ->CLICK Edit Document

| FILE | TOOLS             | VIEW | Edit Document          |                                 | `Meeting Minute | s New Draft - Word 	 디                                                                                     | Ð | × |
|------|-------------------|------|------------------------|---------------------------------|-----------------|----------------------------------------------------------------------------------------------------|---|---|
|      |                   |      | Navigation Pane        |                                 | Meeting         | Minutes                                                                                                    |   |   |
|      | Meeting           |      | Navigation Falle       | item.                           | Specify:        | Name of Goup/Individual.                                                                                   |   |   |
|      | Date:<br>Attendir |      | Show <u>C</u> omments  | to enter a date.<br>Ie present. | Time:           | Enter time.                                                                                                |   |   |
|      | Absent:           | ē    | Column <u>W</u> idth → | le absent.                      |                 |                                                                                                    |   |   |
|      | Next Me           |      | Page Color >           |                                 |                 |                                                                                                    |   |   |
|      | Date:<br>Agenda   | G    | <u>L</u> ayout →       | to enter a date.<br>da items.   | Time:           | Enter time.                                                                                                | ~ |   |
|      |                   |      |                        |                                 |                 | am/Residence Team Meetings and Committee Meeting minutes.<br>Individual Update Minute forms (Blue Header). | Q | シ |

- Save-As to save minutes to the appropriate folder,
   You can add new rows as needed by right-clicking a row, then select insert, then insert rows below.
- 4. If needed, ask for help to save a copy on ShareVision or to print copies.

| Agenda Items | Discussion/Conclusions | <u>Who/When</u> |
|--------------|------------------------|-----------------|
|              |                        |                 |

->CLICK Save as (the small icon near the upper left corner) Hint if you hover it it will confirm what it is.

|                                                                                |                                                                                                    |                                                        |                                                  | Page 1 of 1 |  |
|--------------------------------------------------------------------------------|----------------------------------------------------------------------------------------------------|--------------------------------------------------------|--------------------------------------------------|-------------|--|
|                                                                                | Meeting Meeting                                                                                                    | <u> Minutes</u>                                        |                                                  |             |  |
| Meeting for:<br>Date:<br>Attending:                                            | Choose an item. ]<br>Click here to enter a date]<br>[ List people present. ]                                                                                                    | Specify:<br>Time:                                      | Name of Goup/In<br>[Enter time.]                 | dividual. ] |  |
| Absent:<br><u>Next Meeting</u><br>Date:<br>Agenda Items:                       | List people absent. [<br>Click here to enter a date]<br>List Agenda items. ]                                                                                                    | Time:                                                  | Enter time.                                      |             |  |
| and Comm<br>the <u>Individ</u><br>2. Save-As to<br>3. You can ac<br>rows below | only for: Individual Annual Mea<br>ittee Meeting minutes. For multi<br><u>ual Update Minute forms (Blue F</u><br>save minutes to the appropriat<br>Id new rows as needed by right-<br><i>y</i> .<br>ask for help to save a copy on S | ple Individu<br>leader).<br>e folder,<br>clicking a ro | al Update Meettings p<br>ow, then select insert, | lease use   |  |

->CLICK in the File name bar (blue highlight) and type the date as your new File name,

| Image: Image: Image | ] = `Ma<br>UT REFERENCES MAI                                                                                           | W                                                                                            | Save As                | 5                  |                                                                                                   | x                                                                |
|----------------------------------------------------------------------------------------------------|----------------------------------------------------------------------------------------------------|----------------------------------------------------------------------------------------------|------------------------|--------------------|---------------------------------------------------------------------------------------------------|------------------------------------------------------------------|
|                                                                                                    | IN RELEASED MA                                                                                                    |                                                                                              | am 🕨 `2014 -2015       | ~ Ç                | Search `2014 -2015                                                                                | م                                                                |
|                                                                                                    |                                                                                                    | Organize 👻 New folde                                                                         | er                     |                    |                                                                                                   | • 0                                                              |
| Meeting for:<br>Date:<br>Attending:<br>Absent:<br><u>Next Meeting</u><br>Date:<br>Agenda Items:                                                                                                    | Choose an item.<br>Click here to ente<br>List people pres<br>List people abs<br>Click here to ente<br>List Agenda iter | <ul> <li>Program cord (\'         finance (\\win-d     </li> <li>data (\\win-dc0:</li> </ul> | ting Minutes New Draft |                    | Date modified<br>03/03/2015 3:23 PM<br>14/05/2014 10:25<br>12/02/2015 9:03 A<br>12/02/2015 7:44 A | Type<br>Microsoft W<br>Microsoft W<br>Microsoft W<br>Microsoft W |
| and Comm<br>the <u>Individu</u><br>2. Save-As to<br>3. You can ad<br>rows below                                                                                                    | ask for help to <u>save a</u>                                                                                          | Authors: Greg                                                                                | Morris<br>re Thumbnail | Tags: Add<br>Tools | -                                                                                                 | ancel                                                            |

#### <u>Home</u>

# ->CLICK Save

| III → → O III → HOME INSERT DESIGN PAGE LAYOU                                   | 〕 =                                                                                                    | <b>W</b> ]                                                                                                    | Save As                                                                                                    |           |                                                                                                   | ×                                                                |
|---------------------------------------------------------------------------------|----------------------------------------------------------------------------------------------------|----------------------------------------------------------------------------------------------------|----------------------------------------------------------------------------------------------------|-----------|---------------------------------------------------------------------------------------------------|------------------------------------------------------------------|
|                                                                                 |                                                                                                    | 🔄 🏵 - ↑ 📕                                                                                                    | < `Team ▶ `2014 -2015                                                                                                   | ~ C       | Search `2014 -2015                                                                                | Ą                                                                |
|                                                                                 |                                                                                                    | Organize 🔻 New                                                                                                    | folder                                                                                                    |           |                                                                                                   | • 🕐                                                              |
| Meeting for:<br>Date:<br>Attending:<br>Absent:                                  | Choose an item.<br>Click here to ente<br>List people pres                                                                                                    | <ul> <li>Videos</li> <li>TI30949500B (C:</li> <li>DVD RW Drive (</li> <li>mitc (\win-dc)</li> <li>admin (\win-dc</li> <li>director (\win-dc)</li> <li>Program cord (\</li> <li>finance (\win-dc)</li> </ul> | Meeting Minutes New Draft     May 14, 2014     May 14, 2014     May 3November 6, 2014     May 4Feb 9,2015Meeting Minute |           | Date modified<br>03/03/2015 3:23 PM<br>14/05/2014 10:25<br>12/02/2015 9:03 A<br>12/02/2015 7:44 A | Type<br>Microsoft \<br>Microsoft \<br>Microsoft \<br>Microsoft \ |
| Next Meeting                                                                    |                                                                                                    | -                                                                                                    | ~ <                                                                                                    |           |                                                                                                   | >                                                                |
| Date:<br>Agenda Items:                                                          | Click here to ente                                                                                                    | File name:                                                                                                    | March 03 2015<br>Nord Document                                                                                          |           |                                                                                                   | ~                                                                |
| and Comm<br>the <u>Individu</u><br>2. Save-As to<br>3. You can ad<br>rows below | i only for: Individual<br>ittee Meeting minute<br><u>ual Update Minute fo</u><br>save minutes to the<br>id new rows as need<br><i>I</i> .<br>ask for help to <u>save (</u> |                                                                                                    | Greg Morris<br>] Save Thumbnail                                                                                         | Tags: Add |                                                                                                   | Cancel                                                           |
| Agenda Items                                                                    |                                                                                                    | cussion/Conclu                                                                                                    | sions Wh                                                                                                    | o/When    | A Caps L                                                                                          | ock: ON                                                          |

If you see your new File name at the top center you made it work, then stir and repeat as desired!!

| VIIII IIII IIIIIIIIIIIIIIIIIIIIIIIIIII | DESIGN PAGE LAYO                                                                | The second second secon |                                                        | DEVELOPER                               |                                    |   |
|----------------------------------------|---------------------------------------------------------------------------------|----------------------------------------------------------------------------------------------------|--------------------------------------------------------|-----------------------------------------|------------------------------------|---|
|                                        |                                                                                 |                                                                                                    |                                                        |                                         | Page 1 of 1                        |   |
|                                        |                                                                                 | Meeting N                                                                                                    | <u> Minutes</u>                                        |                                         |                                    |   |
|                                        | Meeting for:<br>Date:<br>Attending:                                             | Choose an item. ]<br>Click here to enter a date]<br>List people present. ]                                                                                                    | Specify:<br>Time:                                      | Name of Gou<br>Enter time.              | p/Individual.]                     |   |
|                                        | Absent:<br><u>Next Meeting</u>                                                  | List people absent.                                                                                                    |                                                        |                                         |                                    |   |
|                                        | Date:<br>Agenda Items:                                                          | Click here to enter a date]<br>[ List Agenda items. ]                                                                                                    | Time:                                                  | Enter time.                             | ]                                  |   |
|                                        | and Comm<br>the <u>Individu</u><br>2. Save-As to<br>3. You can ad<br>rows below | l only for: Individual Annual Mee<br>ittee Meeting minutes. For multi<br>ual Update Minute forms ( <b>Blue H</b><br>save minutes to the appropriat<br>Id new rows as needed by right-<br>v.<br>ask for help to <u>save a copy on S</u>                                                                                                    | ple Individu<br>leader).<br>e folder,<br>clicking a ro | al Update Meditin<br>ow, then select in | gs please use<br>sert, then insert |   |
|                                        | Agenda Items                                                                    | Discussion                                                                                                    | Conclusio                                              | ne                                      | Who/When                           | L |

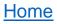

#### >DOUBLE-CLICK the Individual Updates folder to do Client updates

| Name                 | Date modified    | Туре        | Size |
|----------------------|------------------|-------------|------|
| 🗼 Individual Updates | 05/03/2015 11:22 | File folder |      |
| 📙 Team               | 05/03/2015 11:22 | File folder |      |

#### >DOUBLE-CLICK Meeting Minutes Individual Updates

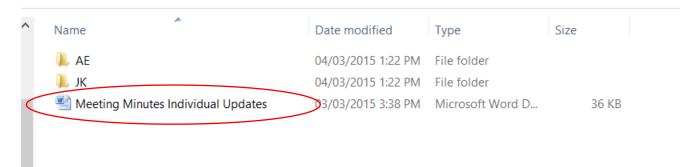

->CLICK Here to Review how to open any Minutes.

**Note:** This is a new Meeting Minutes form where you will record <u>all the client updates</u> (for this meeting) in this <u>one document</u>. This form works the same, please read the instructions in the box towards the top of the first page.

Just open and save one copy (within the Individual Updates Folder) which will contain all the clients in this single document. ->CLICK Save as you go along (and when you are done) and ask for help to print and/or to Save a copy in ShareVision.

#### <u>Home</u>

## **>DOUBLE-CLICK** the Committee Folder for Committee Minutes

| ^ Name                    | Date modified      | Туре             | Size     |
|---------------------------|--------------------|------------------|----------|
| Committee                 | 04/03/2015 1:22 PM | File folder      |          |
| 📕 `Teams                  | 05/03/2015 9:00 A  | File folder      |          |
| 📕 Other                   | 04/03/2015 1:21 PM | File folder      |          |
| Meeting Minutes New Draft | 03/03/2015 3:34 PM | Microsoft Word D | 29 KB    |
| 🕙 ноw то                  | 26/02/2015 9:09 A  | Microsoft Word D | 1,606 KB |

## **>DOUBLE-CLICK** a specific Committee Meeting Folder e.g. General Staff Meeting

| ivame                      | Date modified      | туре        | Size |  |
|----------------------------|--------------------|-------------|------|--|
| 🐌 Benevolent - Social      | 04/03/2015 1:21 PM | File folder |      |  |
| 🐌 BRC                      | 04/03/2015 1:21 PM | File folder |      |  |
| 🐌 Business Plan            | 04/03/2015 1:21 PM | File folder |      |  |
| 👢 CET                      | 04/03/2015 1:21 PM | File folder |      |  |
| 👢 Coordinator              | 04/03/2015 1:21 PM | File folder |      |  |
| 👢 Defining WIN             | 04/03/2015 1:21 PM | File folder |      |  |
| 👢 Education                | 04/03/2015 1:21 PM | File folder |      |  |
| 👢 Employee Manual          | 04/03/2015 1:21 PM | File folder |      |  |
| 👢 Family Forum             | 04/03/2015 1:21 PM | File folder |      |  |
| 👢 Financial                | 04/03/2015 1:21 PM | File folder |      |  |
| Indmyshift                 | 04/03/2015 1:21 PM | File folder |      |  |
| I General Staff Meeting    | 04/03/2015 1:21 PM | File folder |      |  |
| 👃 IABA Group               | 04/03/2015 1:22 PM | File folder |      |  |
| 👢 Joint Planning Committee | 04/03/2015 1:22 PM | File folder |      |  |
| 👢 Med Admin                | 04/03/2015 1:22 PM | File folder |      |  |

**<u>>DOUBLE-CLICK</u>** (as before) the current year folder and then click <u>Here</u> to review how to open/save any minutes.

| Name                         | Date modified      | Туре             | Size  |
|------------------------------|--------------------|------------------|-------|
| 2014-2015                    | 04/03/2015 1:21 PM | File folder      |       |
| 1 2012-2013                  | 04/03/2015 1:21 PM | File folder      |       |
| 👢 2013-2014                  | 04/03/2015 1:21 PM | File folder      |       |
| 👢 Older                      | 04/03/2015 1:21 PM | File folder      |       |
| 唑 `Meeting Minutes New Draft | 03/03/2015 3:28 PM | Microsoft Word D | 29 KB |